### **Руководство пользователя миниатюрного GPS трекера MI-G6**

Этот мини GPS трекер модель MI-G6 является следующим поколением устройства персонального GPS слежения. Он компактен, точен, неприметен и надежен. Благодаря возможности подключения четырехдиапазонного GSM Мини трекер может работать в любой точке мира. Он компактен, как связка ключей от автомобиля, его можно легко положить в карман, женскую сумку, чемодан, рюкзак и т.д. Вы перестанете беспокоиться и будете точно знать, где домашний питомец.

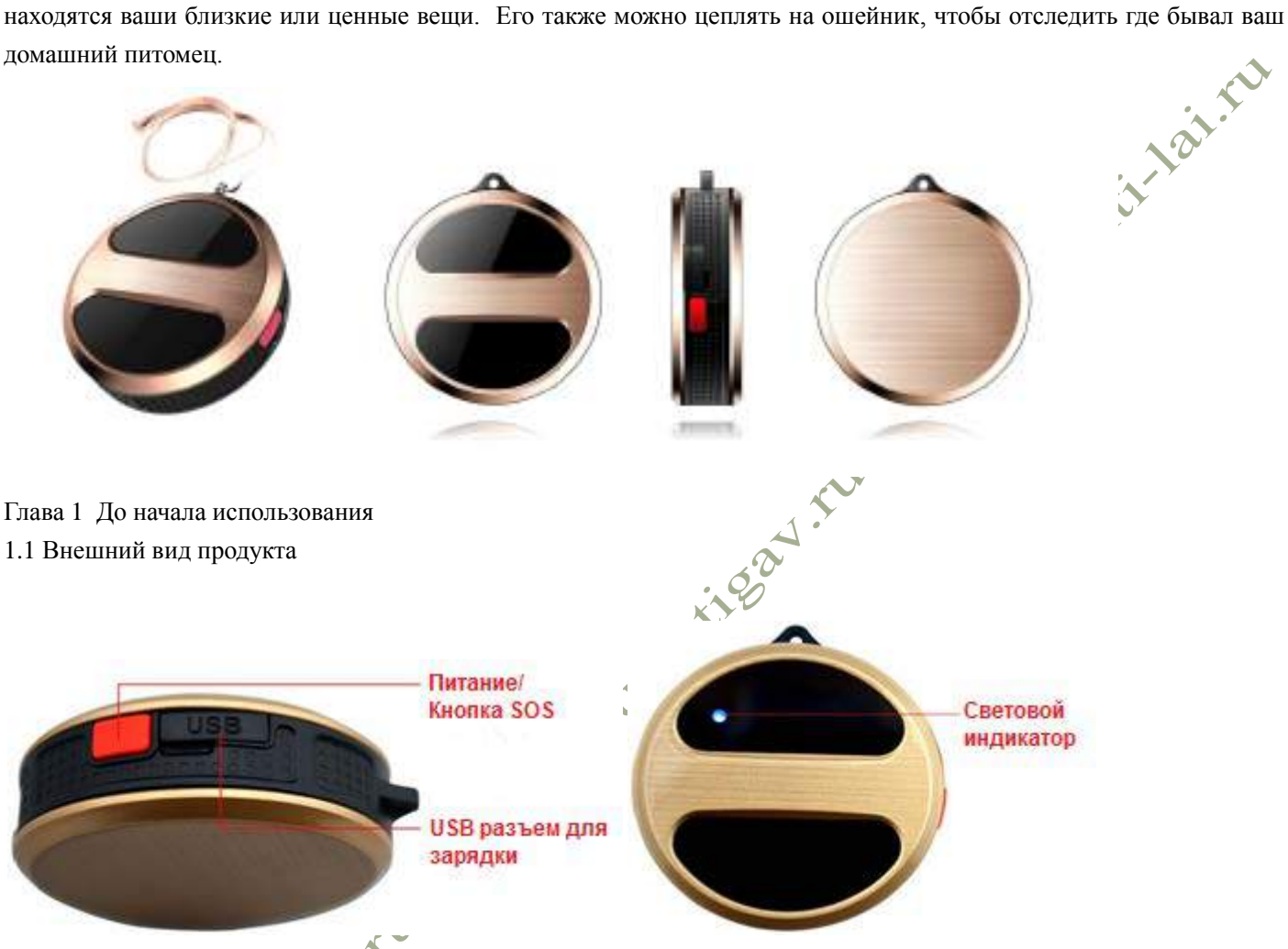

USB разъем:

Чтобы зарядить устройство, подключите один конец кабеля питания к GPS трекеру, а другой к компьютеру или к зарядному USB устройству на 5 Вольт;

Питание/кнопка SOS:

Включает/выключает GPS трекер; Инициирует звонок SOS о помощи.

Световой индикатор:

Индикатор указывает на различные статусы GPS трекера, а именно:

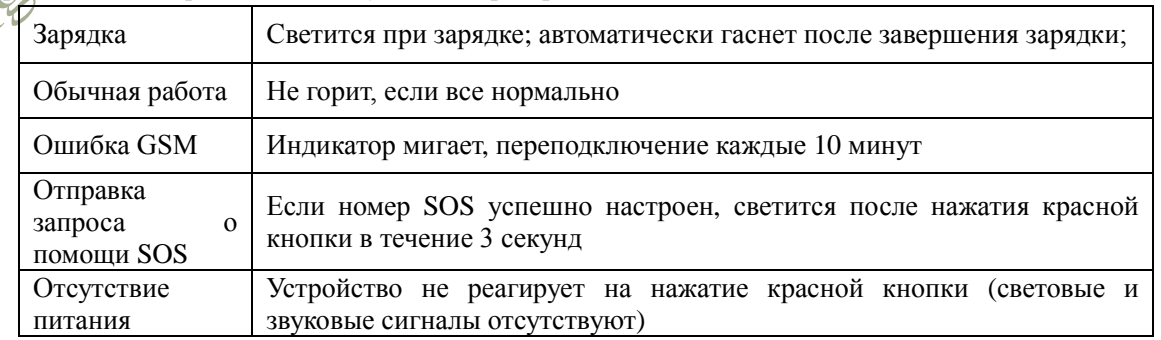

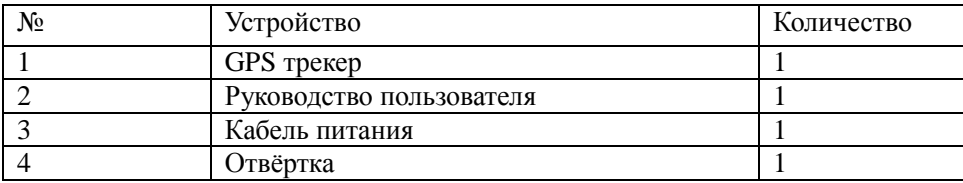

Глава 2 Начало использования

# 2.1 Начало использование GPS трекера

Вставьте SIM карту (функция отображения звонков на SIM карте должна быть включена): Откройте заднюю крышку

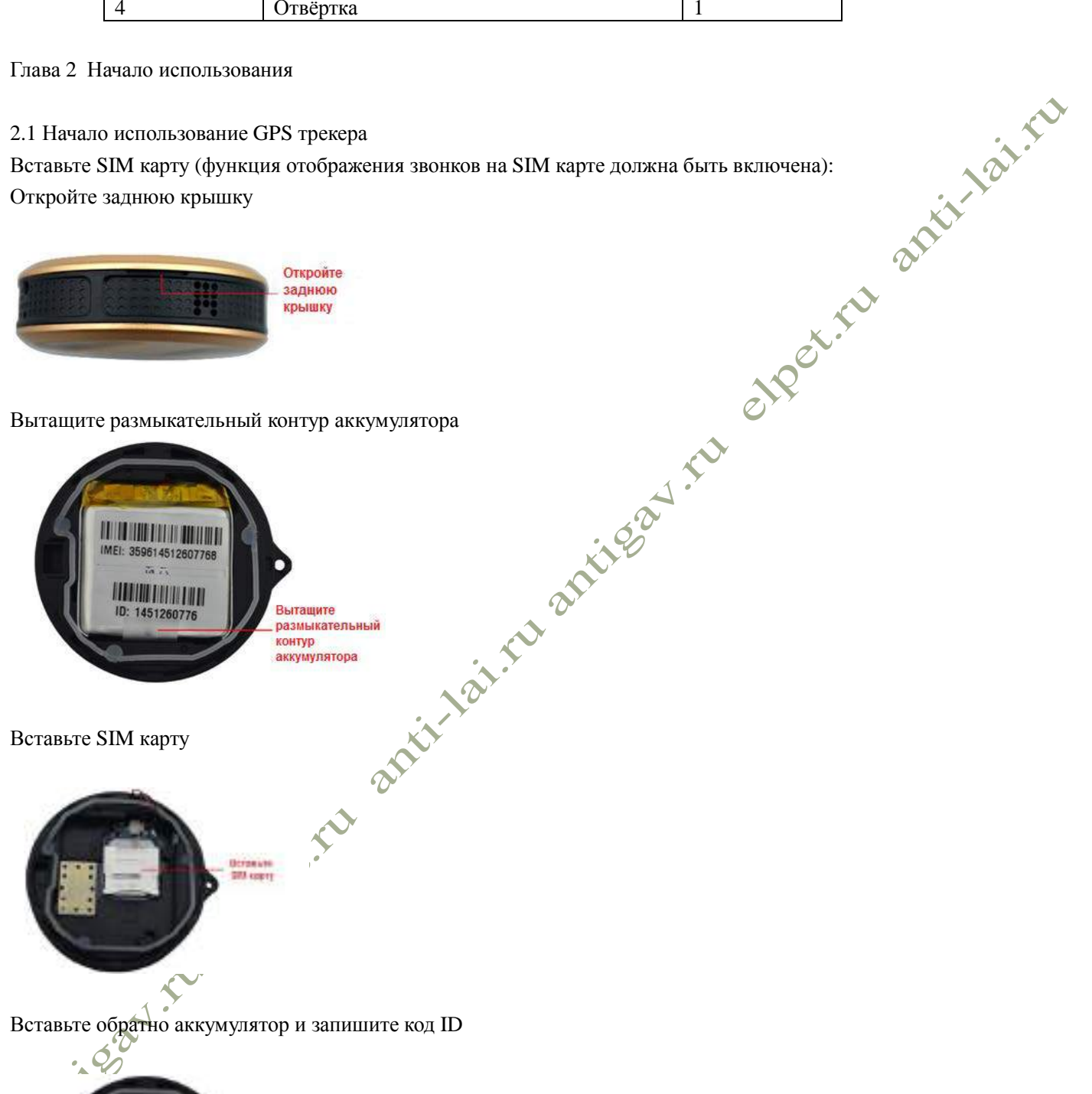

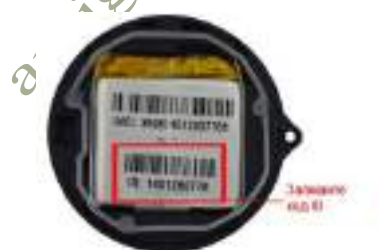

Поместите на место заднюю крышку и вкрутите шуруп

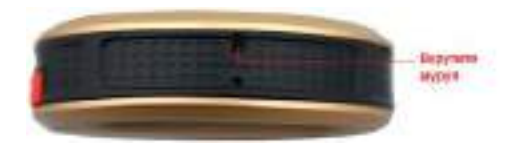

Включите устройство, нажав кнопку Питание/SOS и удерживая 3 секунды;

Android или Apple.

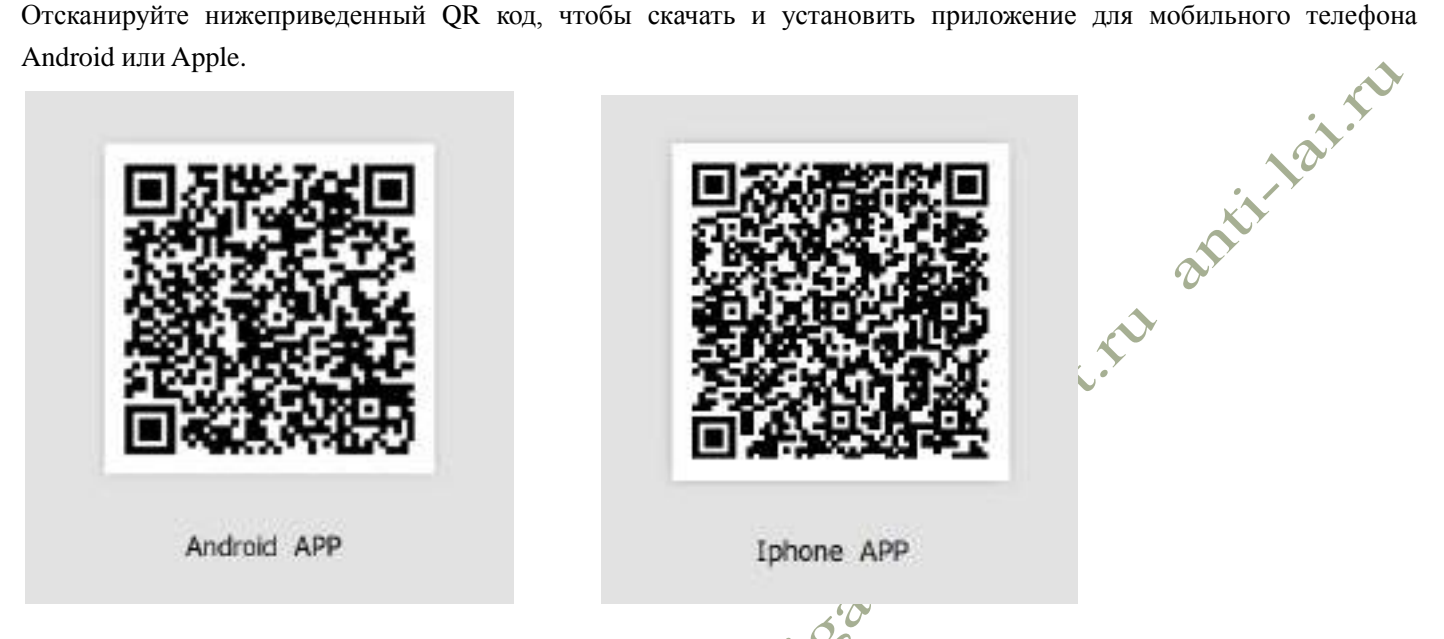

Для входа в аккаунт используйте код ID устройства, пароль по умолчанию - 123456. (Пожалуйста, сверьтесь с

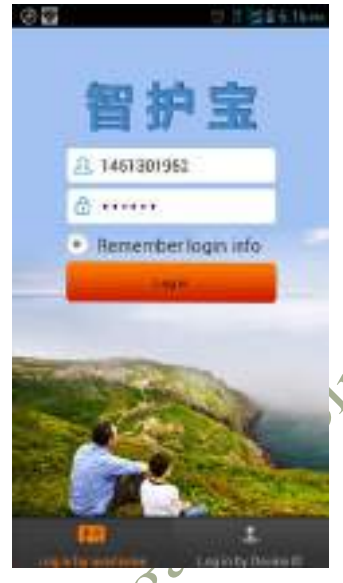

приведенным ниже изображением)

Примечание: Устройство можно нормально использовать, после настройки номера трекера и номера SOS.

2.2 Инструкция по эксплуатации

1. Откройте коробку, проверьте модель устройства и аксессуары, если что-то не в порядке свяжитесь с продавцом.

Вставьте 2G SIM карту в устройство(трекер поддерживает только Micro SIM карты, телефонный номер устройства должен поддерживать GPRS и функцию отображения вызова).

Включите устройство, нажав сбоку на красную кнопку в течение 3 секунд, и позвоните на него. При нажатии сбоку красной кнопки при нормальной работе загорается индикатор.

Если индикатор не зажигается после двух сбросов вызова, то это говорит о нехватке электропитания. Вы сможете снова использовать устройство после зарядки.

Запишите номер ID на наклейке аккумулятора (номер ID используется для входа в приложение).

Устройство не может быть выключено кнопкой после включения и установки основного номера. Чтобы выключить, отправьте SMS команду на отключение или команду из приложения (смените SIM карту после отключения питания, иначе она может придти в негодность).

После включения проверьте сигнал GSM, см. Статусы светового индикатора.

### **Глава 3 Меню приложения для смартфона**

3.1 Запуск приложения на смартфоне

Откройте приложение на смартфоне, введите номер ID (10 цифр), введите пароль (123456 – по умолчанию), войдите в аккаунт. (Сверьтесь с изображениями ниже).

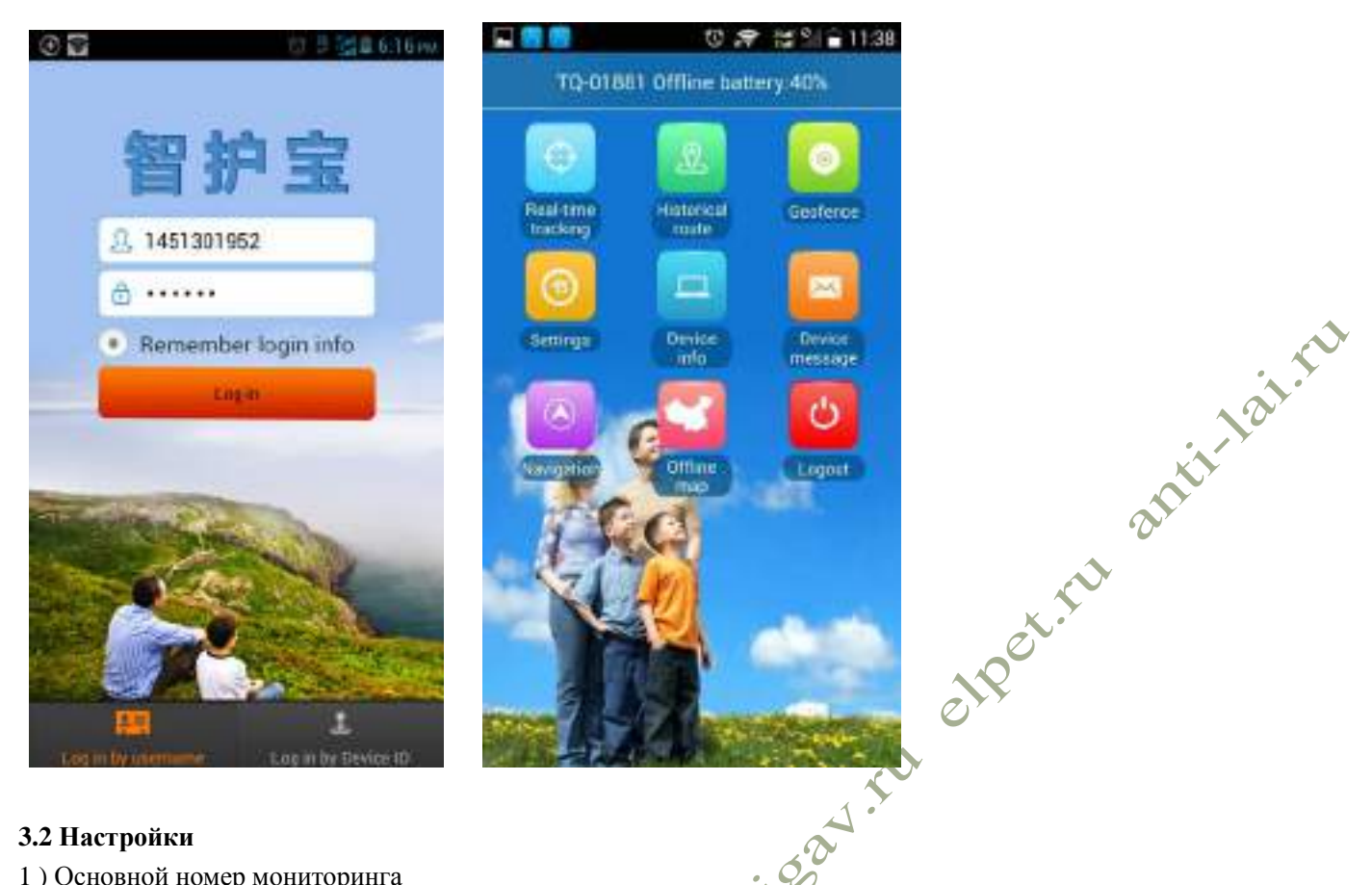

## **3.2 Настройки**

#### 1 ) Основной номер мониторинга

Зайдите в основное меню, кликните"Settings (Настройки)», затем выберите "Main monitoring number (Основной номер мониторинга)». Устройство отправит уведомление на этот номер. Уведомления могут включать оповещение N о низком заряде, геозоне и других функциях.

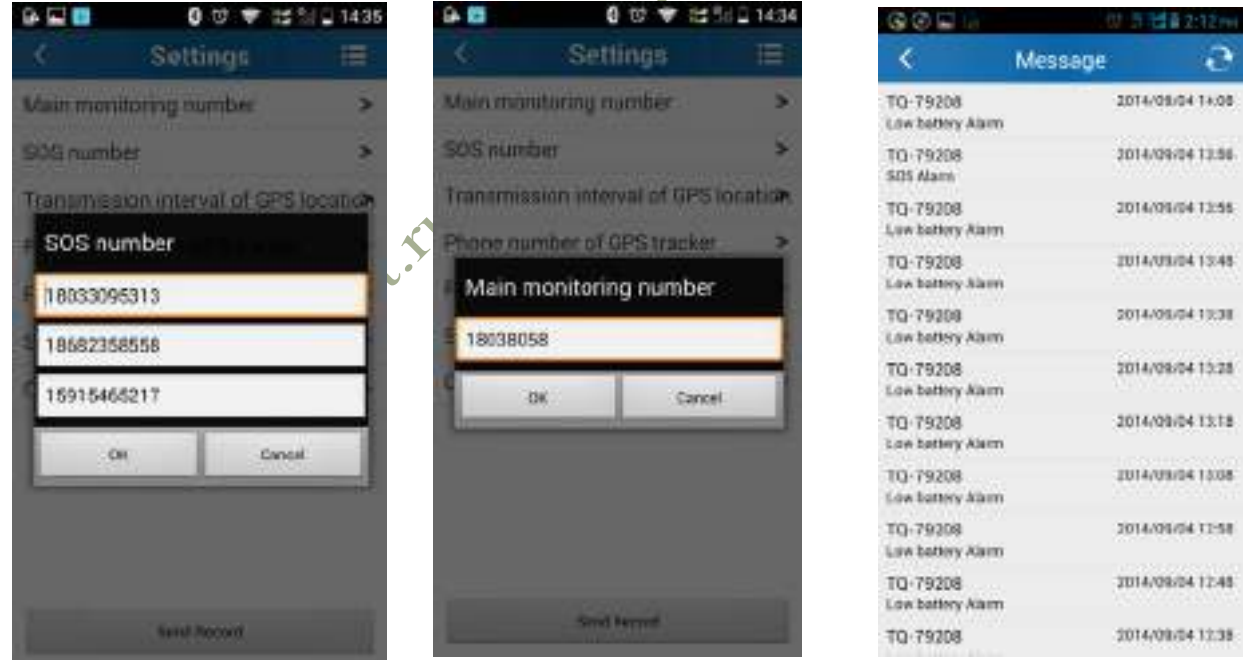

## 2 ) Настройка номера SOS.

Номер SOS должен быть номером человека, который желает отслеживать устройство. Максимум можно указать три номера SOS. (Пожалуйста, сверьтесь с изображениями ниже)

Примечание: При нажатии кнопки SOS, устройство по кругу звонит на номера SOS . Если первый номер не ответит после двух вызовов, оно наберет второй номер и продолжит по кругу.

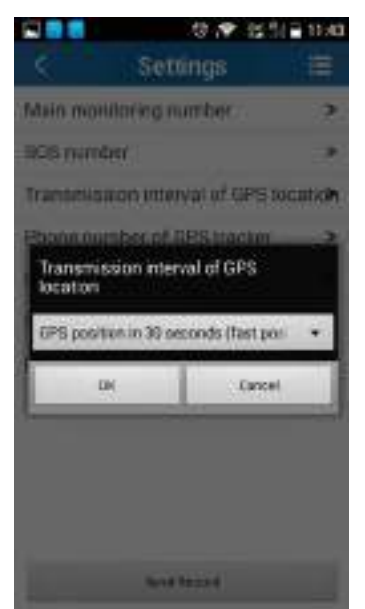

За исключением сервисов геопозиционирования, вы можете установить время поиска спутника GPS. Эти настройки напрямую отражаются на времени работы аккумулятора в режиме ожидания.

① Стандартное позиционирование по умолчанию: GPS запускается каждые 10 минут и сообщает соответствующие данные о местонахождении. При таких настройках время работы в режиме ожидания составляет 48 часов.

 Быстрое определение местонахождения – отправка отчетов через 30 секунд, время работы в режиме ожидания – 8 часов.

 Энергосберегающее определение местонахождения – отправка отчетов через час, время работы в режиме ожидания - 72 часа.

Пользователи могут определять местонахождение в зависимости от своих DEN потребностей. (Сверьтесь с изображением слева)

4 ) Номер телефона GPS трекера.

Это номер телефона SIM карты, которая вставлена в GPS трекер.<br>-<br>-<br>- First time back no.

# 5 ) Другие функции

Удаленный перезапуск и удаленное выключение в меню приложения.

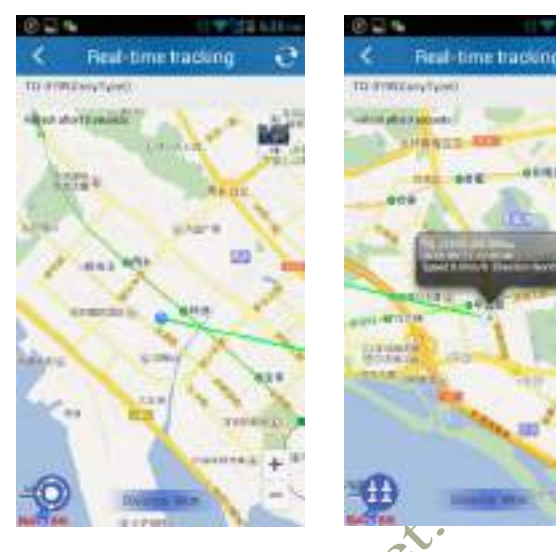

# **3.3 Отслеживание в режиме реального времени**

Меню «Отслеживание в режиме реального времени» включает особое местоположение, GPS и сервис геопозиционирования. Кликните в нижнем правом углу «+», чтобы увеличить карту, "- ", чтобы уменьшить карту. (Сверьтесь с изображениями слева)

# **3.4 Воспроизведение маршрута**

Воспроизведение маршрута позволяет отобразить маршрут следования за 3 месяца, укажите начало и конец

интересующего вас периода времени. (Сверьтесь с изображением ниже)

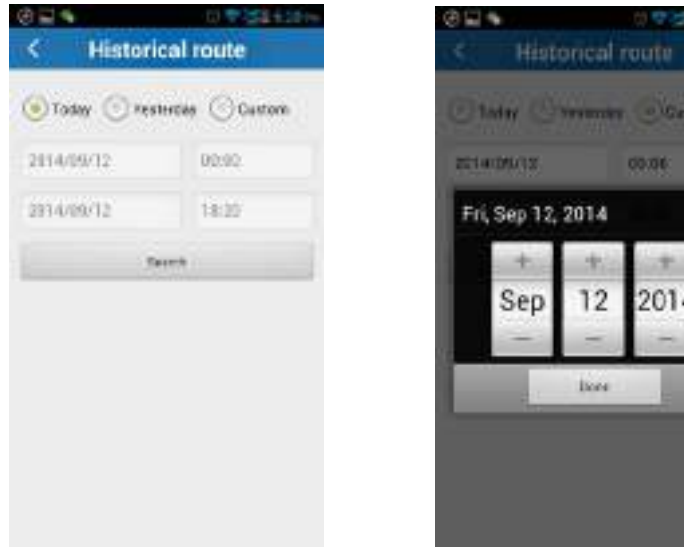

### **3.5 Геозона**

A TO anti-tained Кликните на "+"в верхнем правом углу основного меню и укажите название зоны. Устройство автоматически установит текущее положение как центр, затем укажите параметры долготы, широты или радиус. Позиция автоматически установится на карте. Настройте радиус дистанции с помощью "+"и "-" на

карте (радиус по умолчанию – 100 метров, рекомендуемый радиус – 500 метров). Сохраните настройки, нажав . При выходе за границы установленной зоны устройство отправит сообщение в приложение.

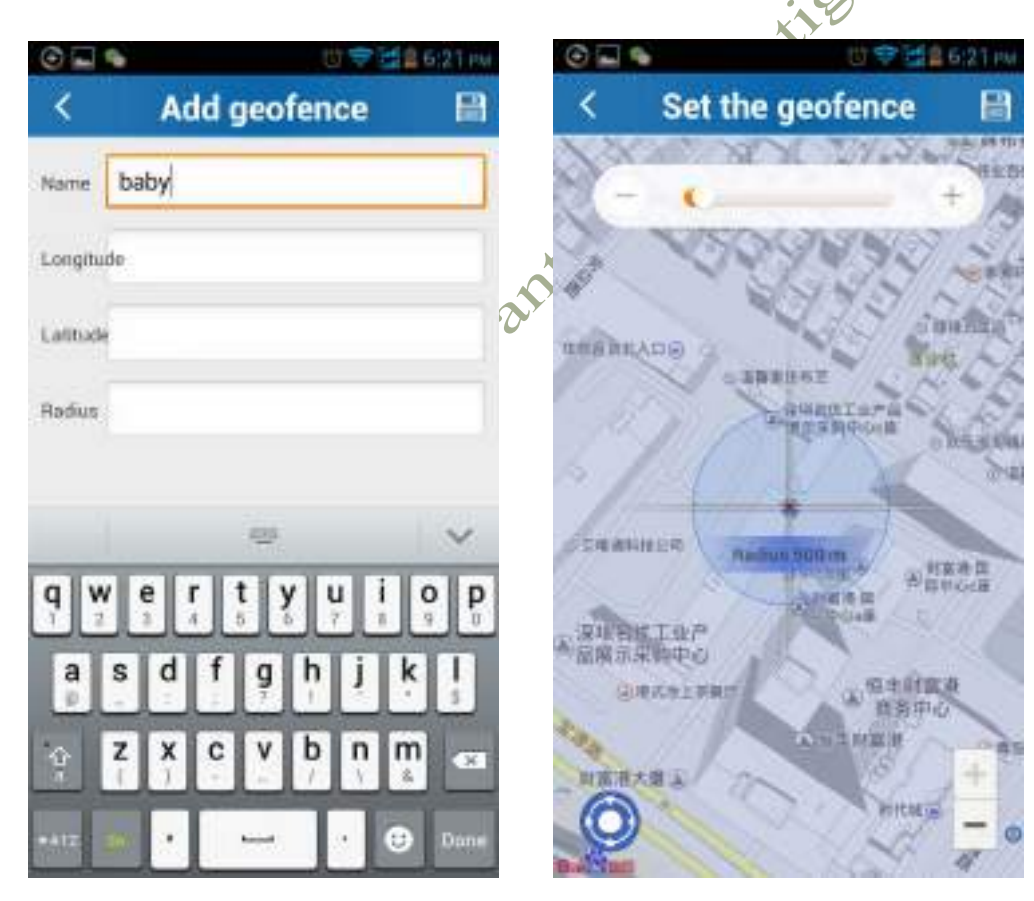

## **3.6 Другие возможности**

Информация об устройстве: включает отображение имени устройства, его номер и время работы платформы.

Центр сообщений: позволяет найти все полученные сообщения, такие как SOS, уведомление «вне зоны действия сети», о низком заряде аккумулятора, о нарушении границы зоны.

Удаленная навигация: позволяет найти информацию об окружении: парковка, еда, заправка, банк, гостиница,

остановка автобуса, супермаркет, развлечения.

Список устройств: отслеживание нескольких устройств в одном аккаунте.

Центр мониторинга: позволяет найти устройства особой зоны или местонахождения в одном аккаунте.

# **Глава 4 Устранение неисправностей**

4.1 Устройство не может подключиться к платформе, приложение офлайн.

Пожалуйста, проверьте:

1) Правильно ли вставлена SIM карта? См. инструкцию по установке.

2) Проверьте статус светового LED индикатора

4.2 Устройство офлайн в приложении.

Пожалуйста, проверьте:

- 1)Положительный баланс на SIM карте
- 2) Отключение GPRS
- 3)Проверьте IMEI, Интервал передачи данных GPRS

Проверьте основной номер вызова и функцию отображения вызова.